## BIN-ECO | HANDLEIDING REGISTRATIE NIEUWE LEDEN

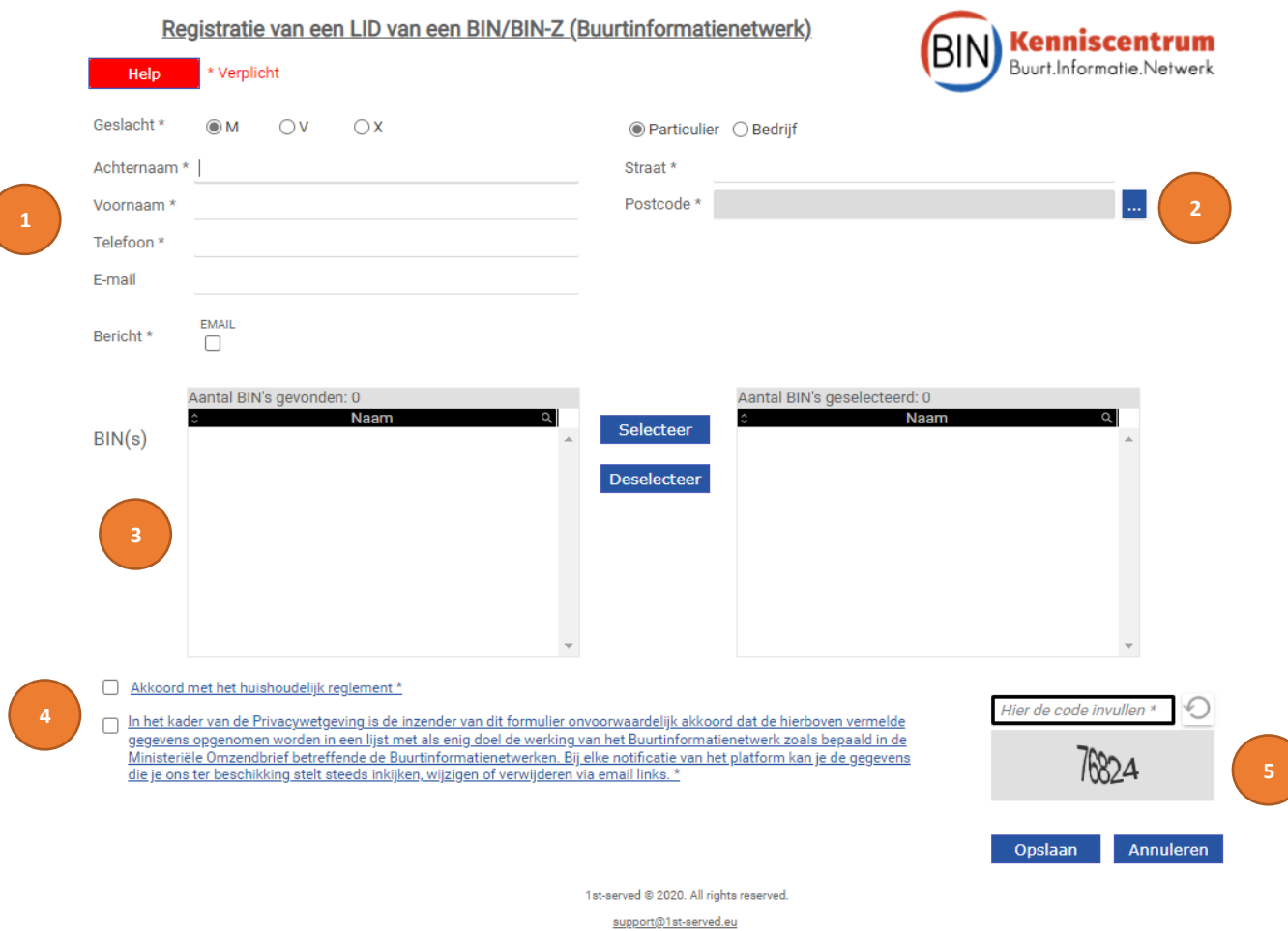

- 1. Vul alle verplichte velden correct in
- 2. Klik bij "Postcode" op het blauwe kader .... U ziet dan een nieuw scherm.
	- a. Geef uw postcode in en klik op "zoeken" (vergrootglas)
	- b. Selecteer uw gemeente/Stad de gegevens worden automatisch ingevuld
- 3. De bestaande BIN's worden hier opgelijst
	- a. Duidt het BIN van uw buurt aan en klik op "Selecteer"
- 4. Vink het akkoord aan voor:
	- a. Het huishoudelijk reglement
	- b. De wet op de privacy
- 5. Vul hier de verificatie-CODE in en klik op verzenden.

Herhaal stappen 1-5 voor elke lid-registratie.

Video opname handleiding

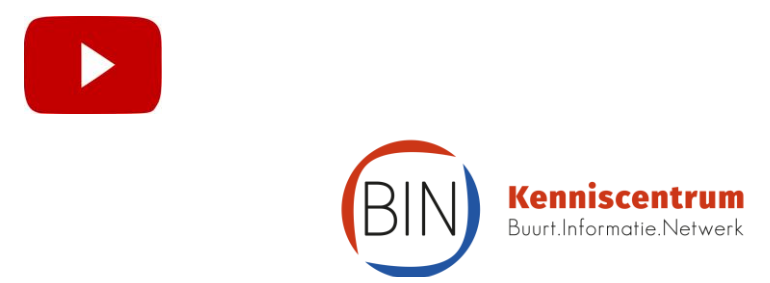